## Erstellen einer PDF-Bewerbungsmappe

Um sich online oder per E-Mail zu bewerben ist es meist erforderlich, die Bewerbungsunterlagen in einem PDF-Dokument hochzuladen bzw. zu verschicken. In dieser Anleitung erfahren Sie, wie Sie aus einzelnen Word-Dokumenten eine solche PDF-Bewerbungsmappe erstellen können.

Zuerst müssen Sie sich das Programm PDF24 herunterladen und auf Ihrem PC installieren. Das Programm finden Sie auf der Seite<https://de.pdf24.org/> Klicken Sie dort auf Download und folgen Sie den Anweisungen.

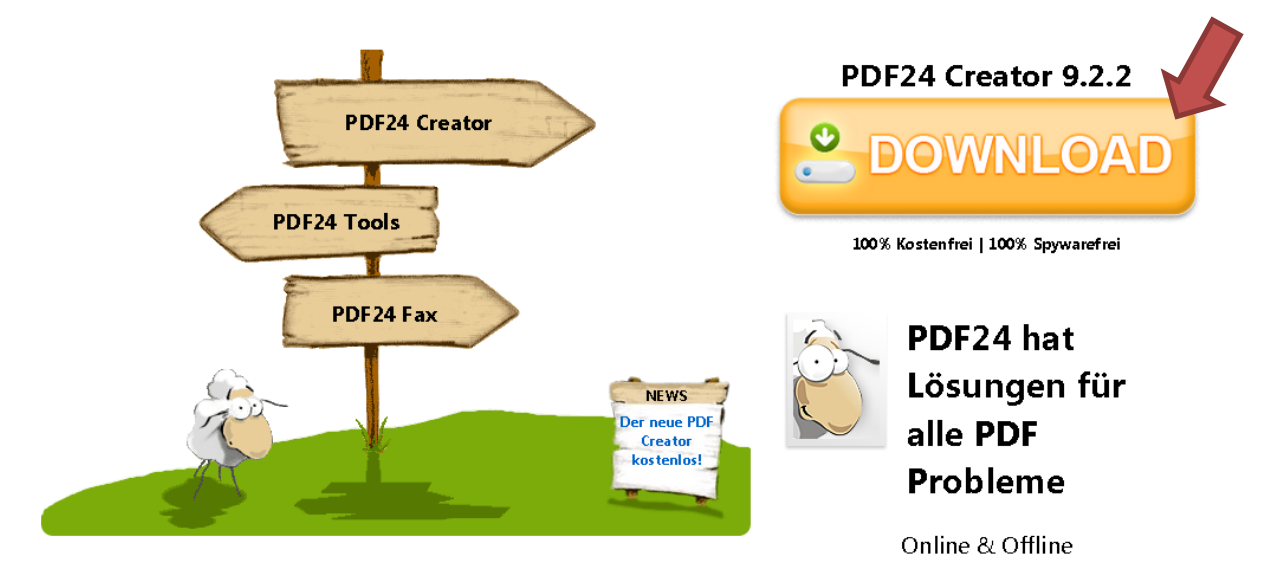

## **Anleitung zur Erstellung einer PDF-Bewerbungsmappe:**

- 1. Öffnen Sie das Deckblatt in Ihrem Textverarbeitungsprogramm und ändern sie ggf. die Stellenbeschreibung und die Profilpunkte, passen Sie das Deckblatt an die jeweilige Stellenbeschreibung an. Speichern Sie das Dokument als PDF-Datei (in Word: Datei, Speichern unter, Speichern als PDF Dokument, in OpenOffice: Datei -> exportieren als PDF).
- 2. Öffnen Sie das Anschreiben in Ihrem Textverarbeitungsprogramm und ändern Sie die Adresse des Unternehmens, das aktuelle Datum, den Betreff und den Ansprechpartner. Passen Sie ggf. auch das gesamte Anschreiben an die Stellenausschreibung an. Speichern Sie das Dokument als PDF-Datei (in Word: Datei, Speichern unter, Speichern als PDF Dokument, in OpenOffice: Datei -> exportieren als PDF).
- 3. Öffnen Sie den Lebenslauf in Ihrem Textverarbeitungsprogramm und ändern sie das aktuelle Datum. Speichern Sie das Dokument als PDF-Datei (in Word: Datei, Speichern unter, Speichern als PDF Dokument, in OpenOffice: Datei -> exportieren als PDF).

Jetzt haben Sie alle notwendigen Dokumente für Ihre Bewerbungsmappe auf die aktuelle Stellenausschreibung angepasst und als einzelne PDF-Dokumente gespeichert. Die Zeugnisse liegen vermutlich bereits als PDF-Datei vor. Im nächsten Schritt erstellen Sie aus den einzelnen Dokumenten Ihre PDF-Bewerbungsmappe. Im Anschluss daran kann es notwendig sein, diese Datei zu verkleinern. Häufig sind nur Dateien bis 5 MB zum Hochladen vorgesehen. Auch per E-Mail sollten Sie keine Dateien verschicken, die größer sind als 5 MB. Es kann sein, dass solche großen Dateien von der Gegenseite nicht akzeptiert und zurückgewiesen werden, um eine Überfüllung des E-Mail-Postfachs zu verhindern.

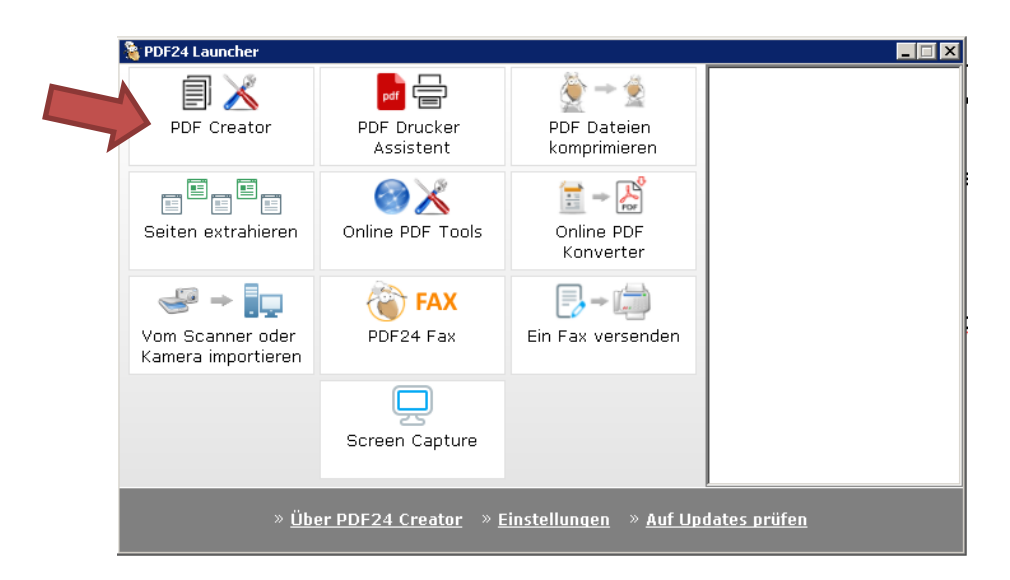

4. Öffnen Sie das Programm PDF24 und klicken Sie oben links auf den Button PDF Creator.

5. Erstellen Sie aus den einzelnen PDF-Dateien (Deckblatt, Anschreiben, Lebenslauf, Zeugnisse) ein gemeinsames Dokument (Bewerbungsmappe), indem Sie die einzelnen PDF-Dokumente in das rechte Fenster ziehen und anschließend alle Seiten der Dokumente in der richtigen Reihenfolge anordnen.

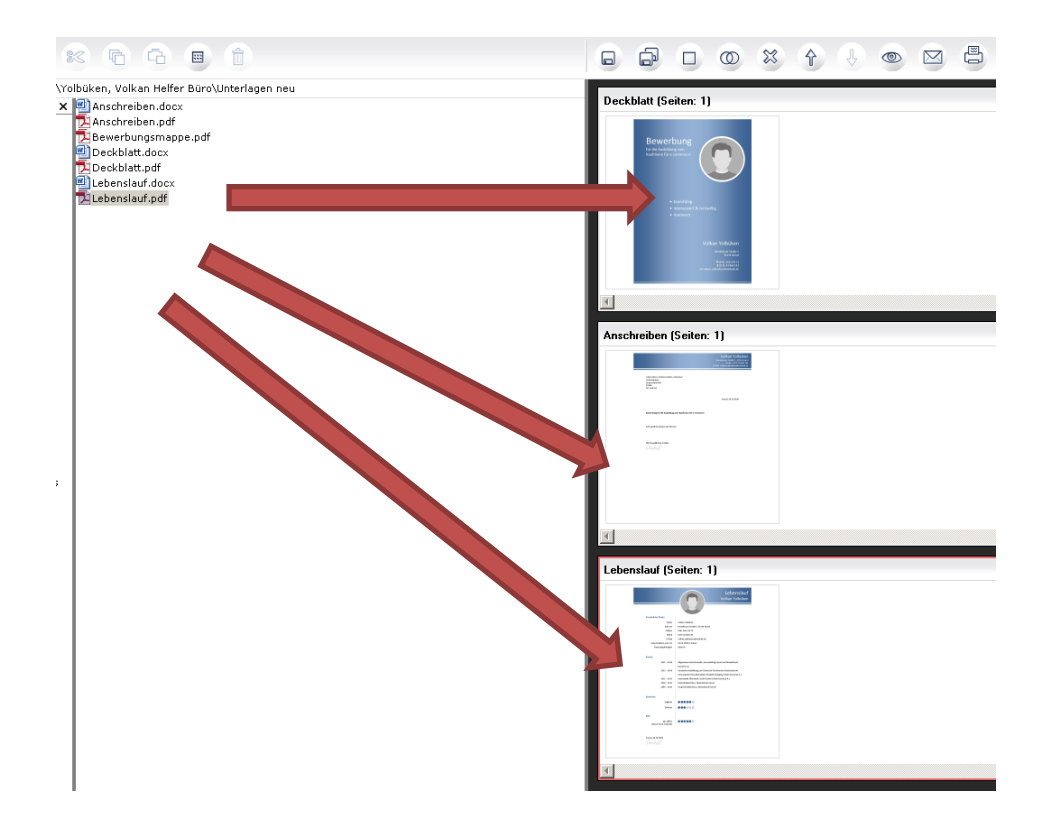

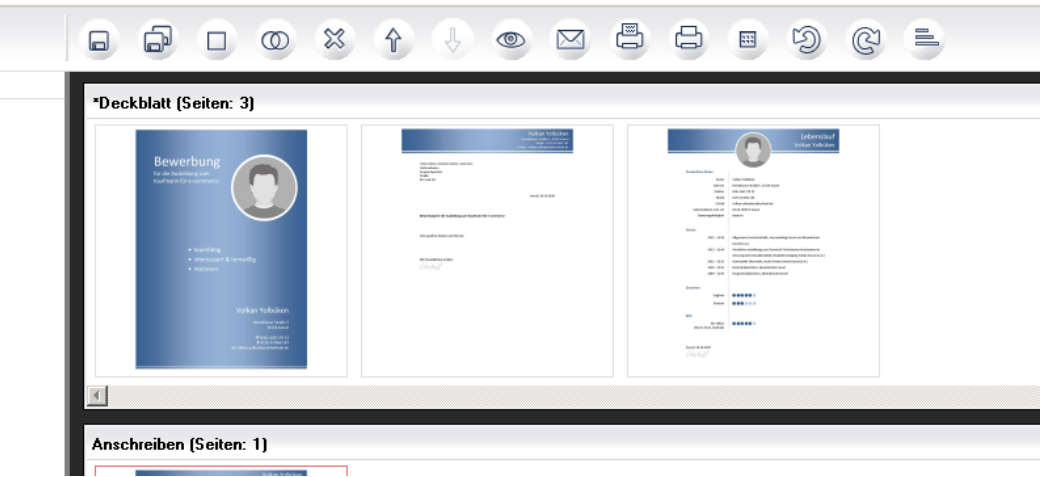

6. Speichern Sie dieses neu erstellte Dokument ab (kleines Diskettensymbol). Diese PDF-Datei schicken Sie dann per E-Mail an das Unternehmen oder laden es in einem Bewerberportal hoch.

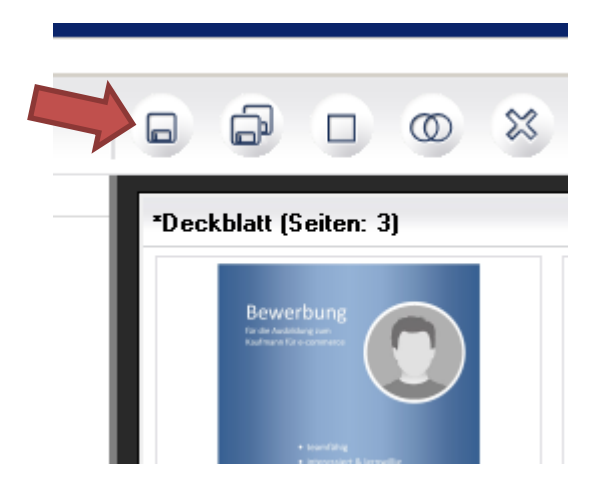

7. Sollte diese neu erstellte PDF-Bewerbungsmappe zu groß sein (5 MB oder größer), so ist es notwendig, diese zu komprimieren (zu verkleinern). Dazu klicken Sie auf den Button "PDF Dateien komprimieren". Klicken Sie anschließend auf "+ Datei hinzufügen" und wählen Sie Ihre Bewerbungsmappe aus. Die Datei wird automatisch verkleinert. Sie müssen Sie dann nur noch abspeichern.

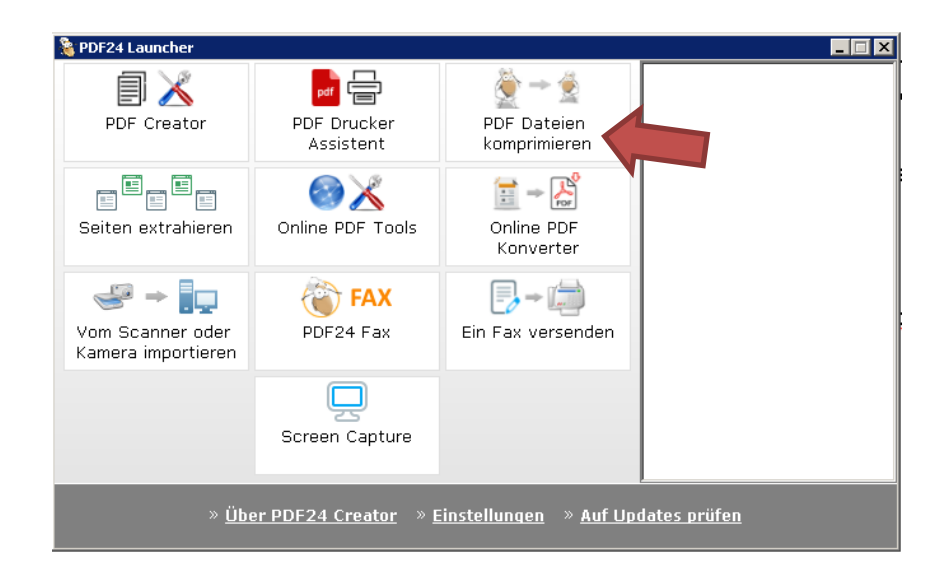

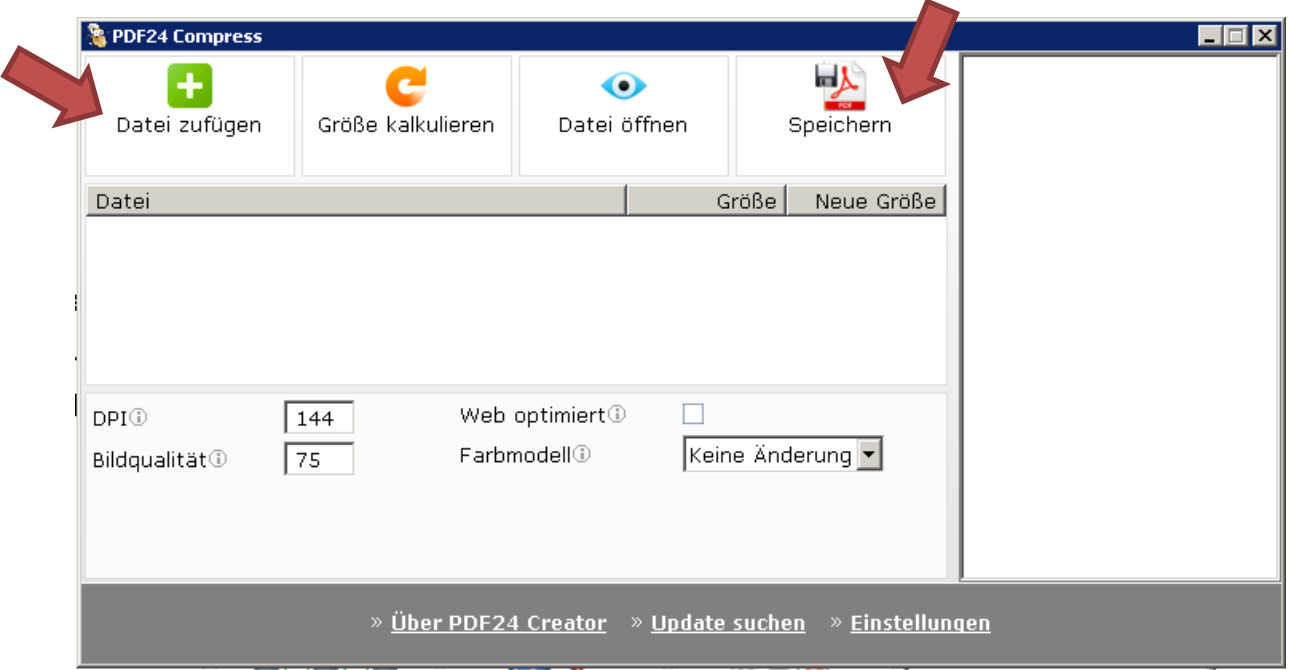